# MYOB Ace Payroll 3.48A Release Notes

July 2020

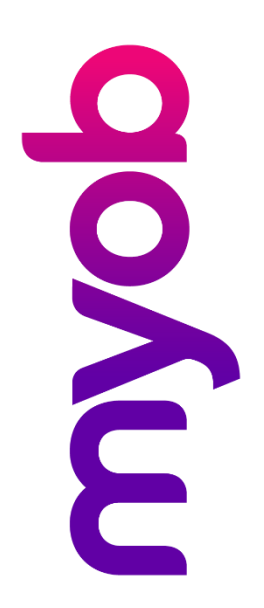

# Contents

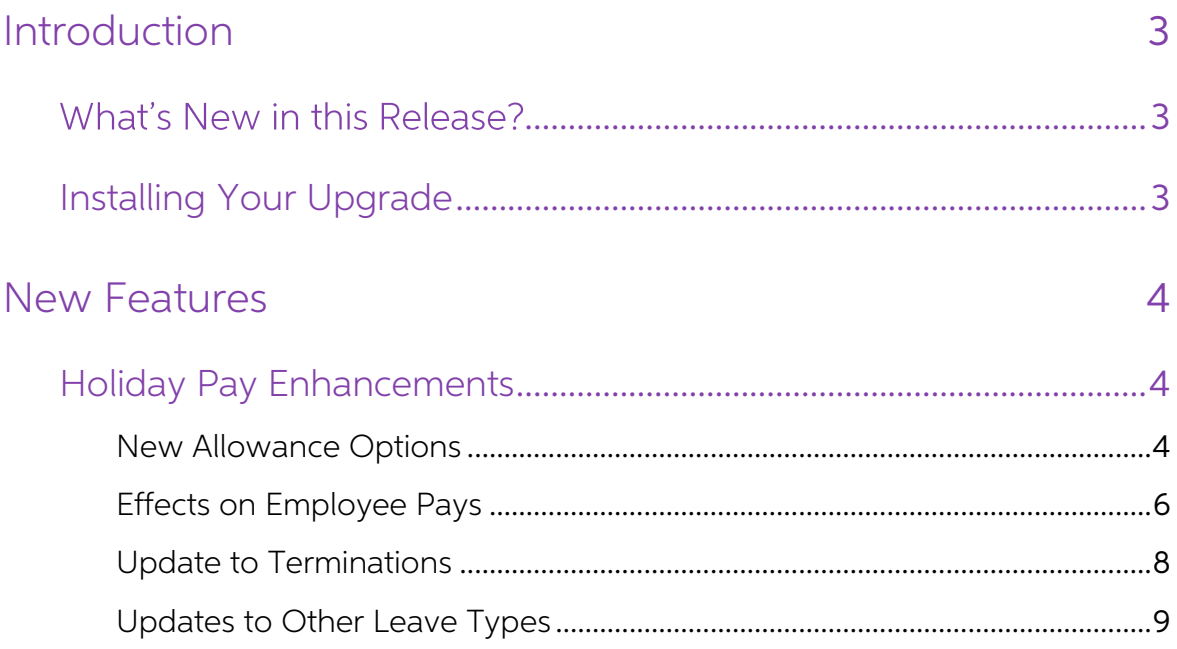

## <span id="page-2-0"></span>Introduction

## <span id="page-2-1"></span>What's New in this Release?

This release contains enhancements aligned to the New Zealand Holidays Act, focused on recording and reporting on Average Weekly Earnings (AWE) and/or Ordinary Weekly Pay (OWP).

## <span id="page-2-2"></span>Installing Your Upgrade

**Note:** The ability to update your software directly from within MYOB Ace Payroll is<br>not available for this update. This functionality will be available again from<br>the next release. Follow the instructions below to downloa

#### Before you start

- We recommend that you back up your payroll data file to an external drive.
- If your computer only allows users with administrator privileges to install programs, log in to Windows as an administrator.
- Close any open programs.
- Make sure you are connected to the internet.

#### Download and install the update

- 1. Open MYOB Ace Payroll, select Utilities then System Information.
- 2. Write down the Program Folder location to confirm during installation.
- 3. Quit MYOB Ace Payroll.
- 4. Download [the update](https://www.myob.com/nz/comms/holidays-act-hub/ace-payroll#upgrade) and run the installer.
- 5. Follow the onscreen instructions, making sure to install Ace Payroll in the location you wrote down in step 2.
- 6. Enter your version registration code when prompted. (This code will have been sent to you in an email.)

#### Check that your software is up to date

- 1. Start MYOB Ace Payroll
- 

2. Press F5 to check the version number is 3.48A If you have any questions, give us a call on 0800 ACE PAY (0800 223 729).

We're here to help.

## <span id="page-3-0"></span>New Features

### <span id="page-3-1"></span>Holiday Pay Enhancements

This release adds options to include or exclude Allowances from gross earnings for the purposes of calculating Holiday Pay. This has effects on several areas of the system, which are detailed below.

#### <span id="page-3-2"></span>New Allowance Options

A new Gross Earnings for Leave Calculation field is available on the Add New<br>Allowance and Modify An Allowance windows for Allowances whose Tax Status is "Taxable":

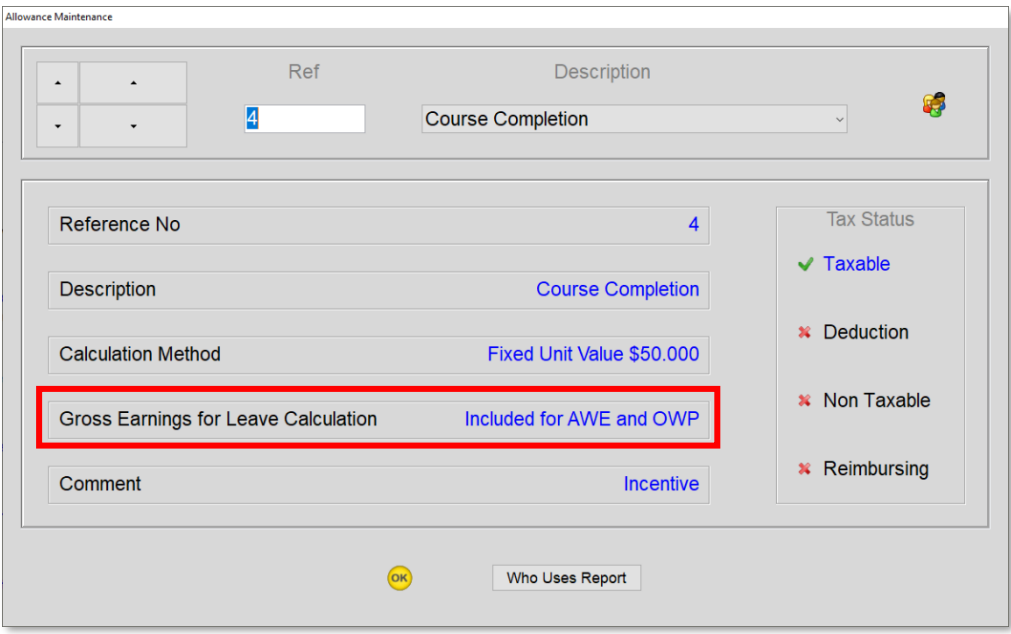

Clicking this field opens the Gross Earnings for Leave Calculation window, which provides options to include or exclude the Allowance from gross earnings when calculating employees' Average Weekly Earnings (AWE) and/or Ord

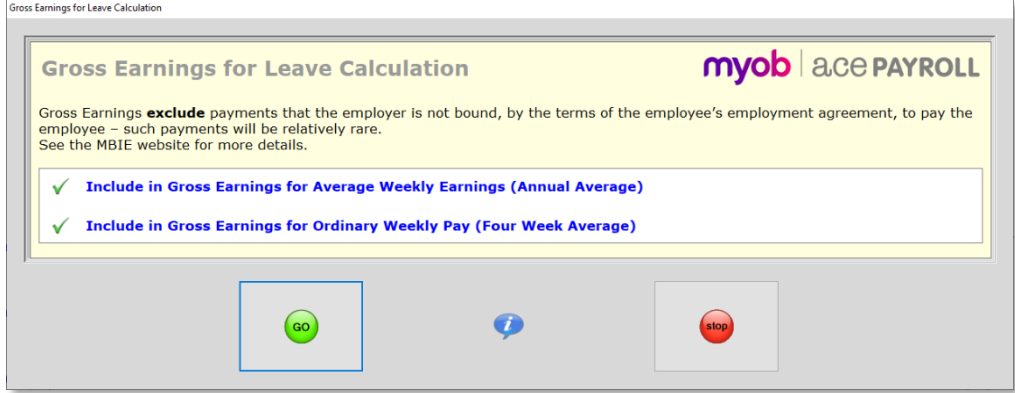

By default, both options are ticked (this matches the way Allowances were treated in previous versions of Ace Payroll). If necessary, you can untick either or both of the options for Allowances that should be excluded from

Note: After upgrading to this release, you should go through and check all of your taxable Allowances to make sure that these options are set correctly for them.

The Allowance Index now shows whether or not each allowance is included in gross earnings:

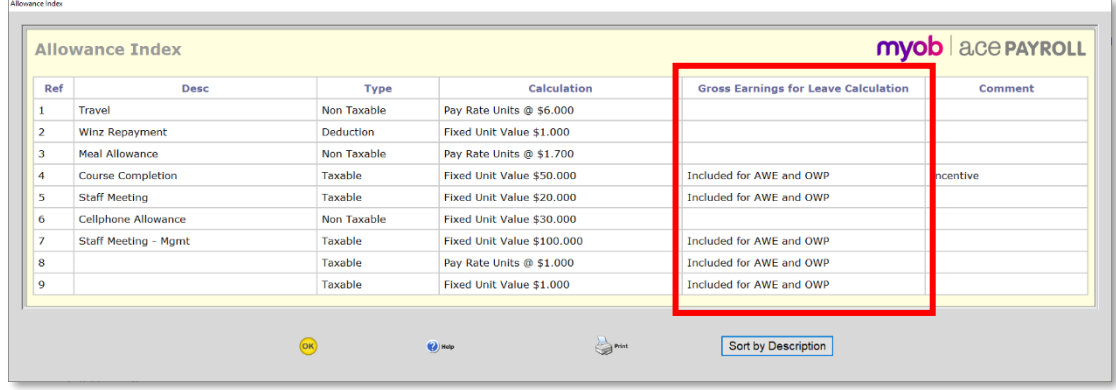

The Allowances tab on the Modify Employee Details window also displays this information when the **More Detail** button is clicked:

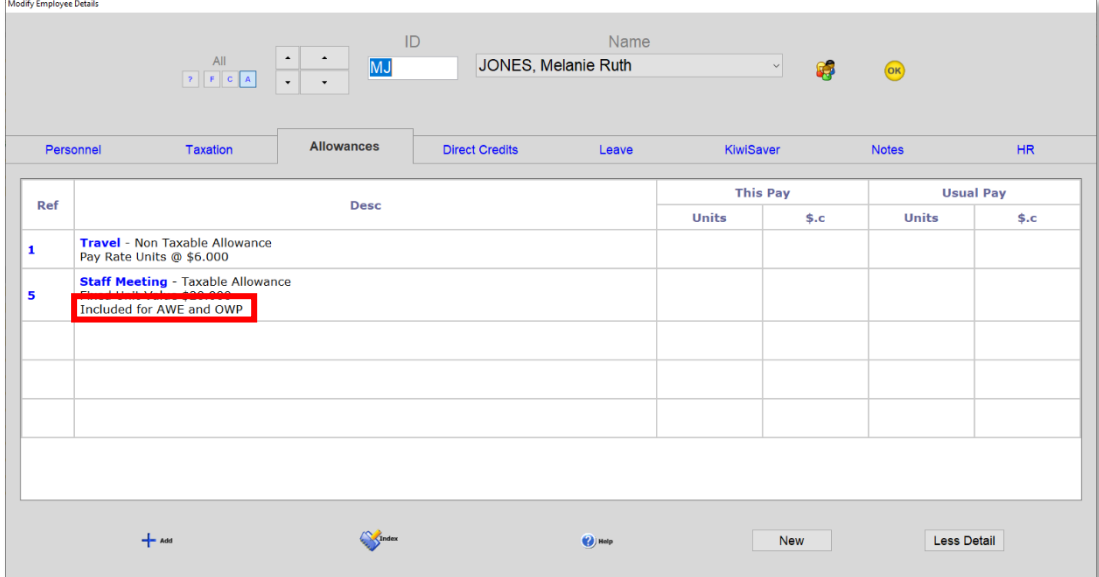

#### <span id="page-5-0"></span>Effects on Employee Pays

Several areas of employee pays have been updated to display or capture information about whether or not payments are included in gross earnings for the calculation of AWE or OWP.

#### Taxable Allowances

The Taxable Allowances window shows the gross earnings status of the selected allowance:

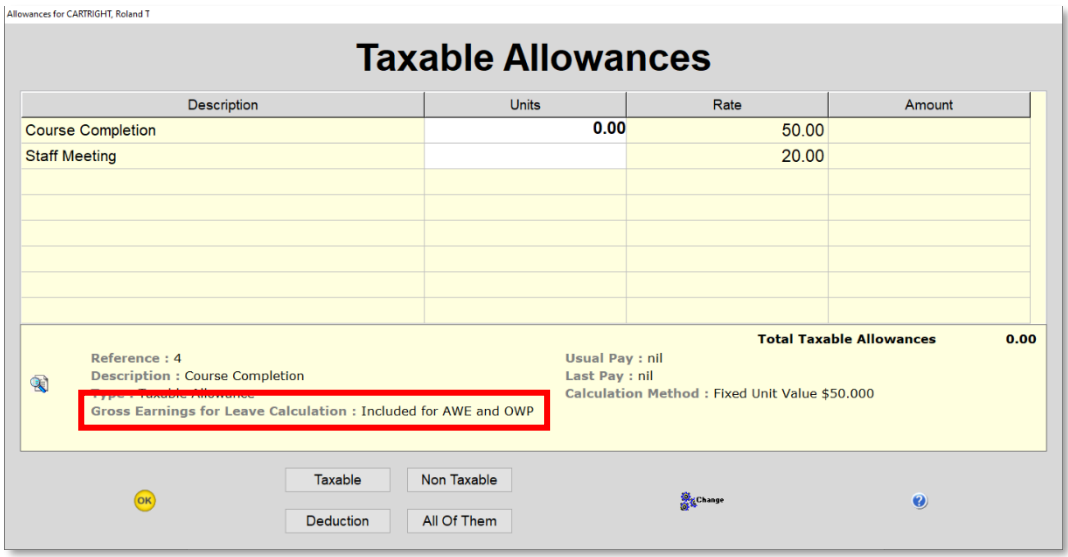

#### Holiday Pay

When cashing up holiday pay, options to include or exclude the payment from gross earnings are now available:

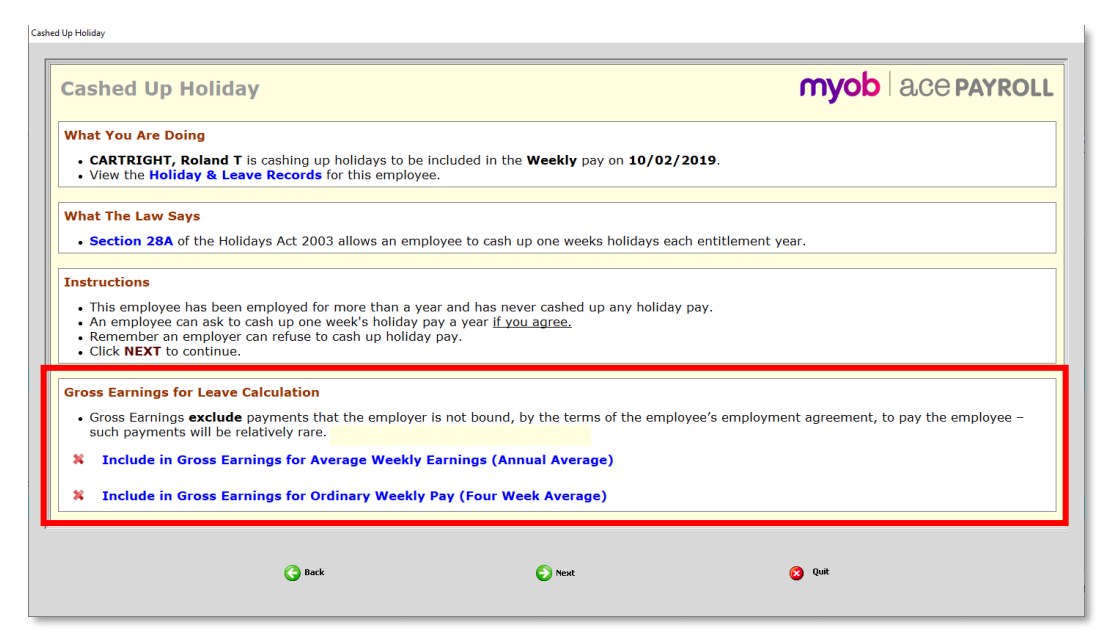

Both settings default to exclude the payment from gross earnings.

When paying Holiday Pay normally, the Gross Earnings window now displays whether the employee's AWE or OWP is being used to calculate their Holiday Pay:

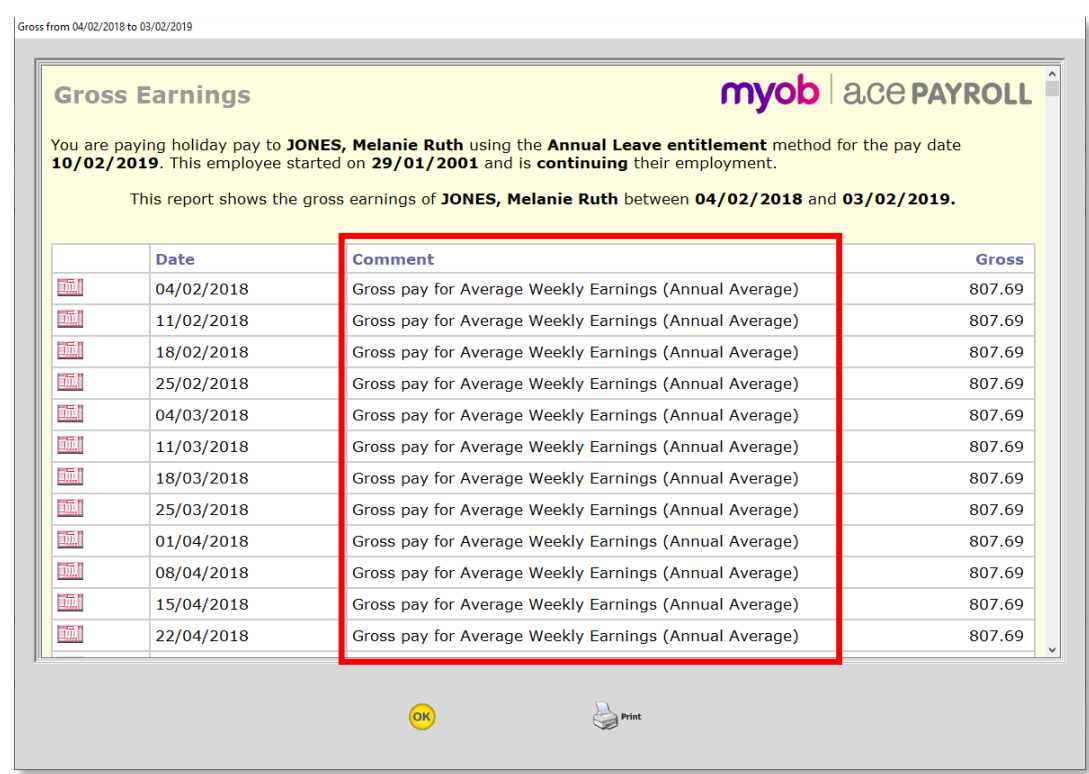

#### Extra Pays

When adding an extra pay to an employee's pay, options to include the amount in gross earnings are now available:

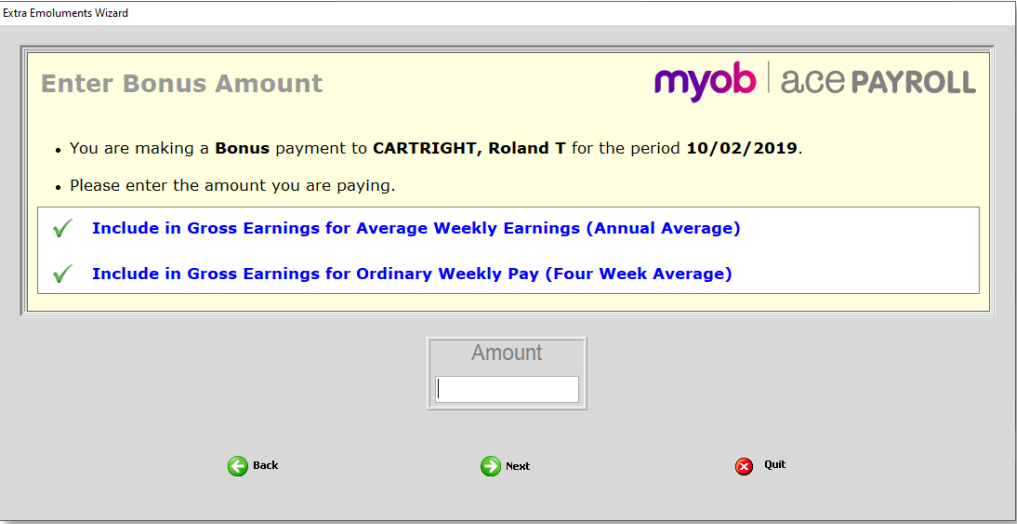

The default settings for the new options depend on the kind of extra pay:

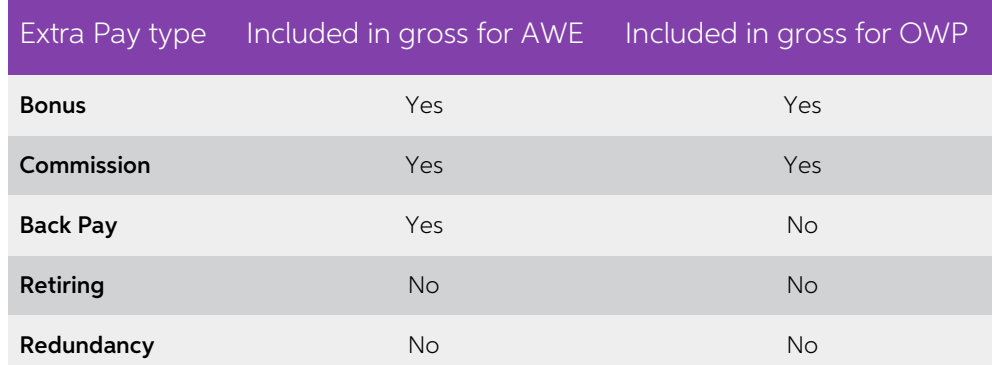

#### ACC Payments

ACC Payments with the type "First Week" are included in employee's gross earnings; payments with the type "Reimbursed" are not included. The text on the Make an ACC Payment window has been updated to reflect this.

#### 52 Week Average

When using the 52 Week Average method to calculate Average Daily Pay for<br>Bereavement, Alternative Holiday, Public Holiday or Sick leave, the system observes<br>the new include/exclude options when determining the Gross earnin

#### <span id="page-7-0"></span>Update to Terminations

In some cases, a departing employee with unused Holiday Pay may be entitled to<br>Holiday Pay for public holidays that fall after their employment ends—see <u>"Payment</u><br>for leave and holidays in final pay" on the Employment New

The Termination Pay window now displays a message that warns about this scenario and provides a link to the information on Employment New Zealand website:

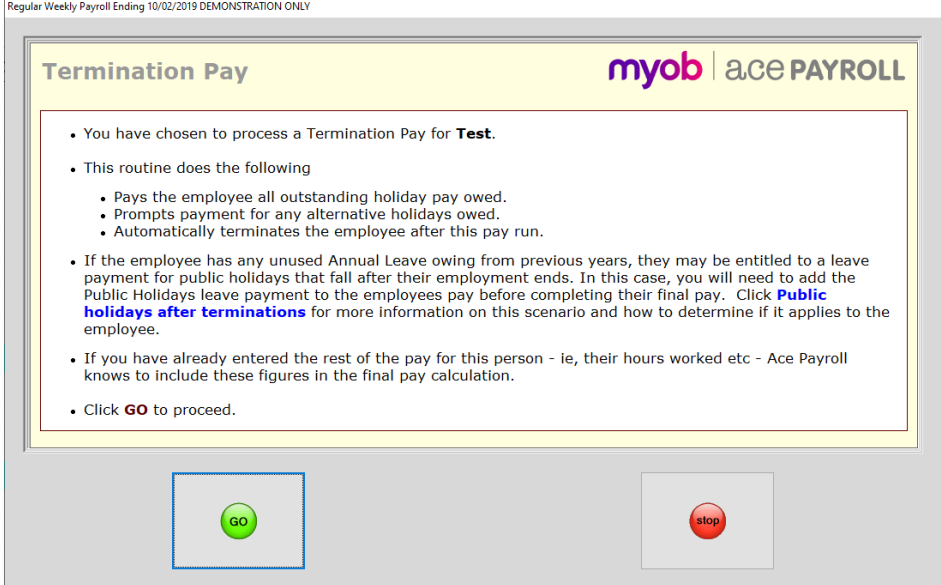

#### <span id="page-8-0"></span>Updates to Other Leave Types

This release includes updates to the Select Payment Method screen when paying Sick Leave, Bereavement Leave, Public Holiday Taken and Alternative Leave Taken.

The messaging on this screen has been updated to make it clearer what you are required to pay the employee:

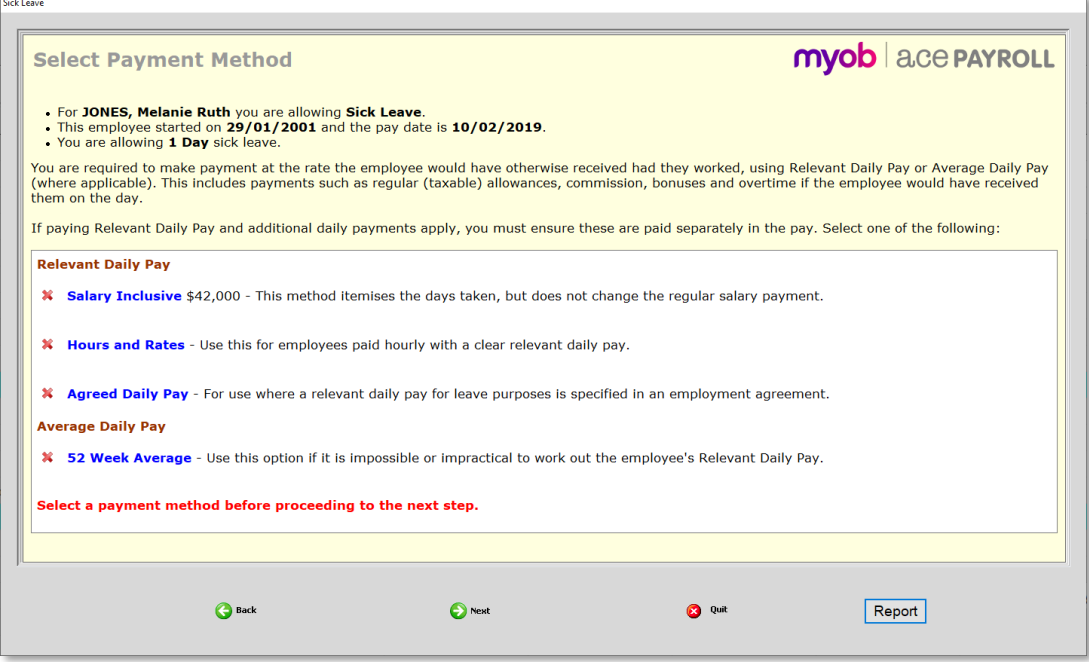

This screen no longer has an option selected by default, reducing the risk of users selecting an incorrect option by mistake.

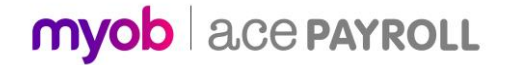